**NodePhone Business Trunks User Manual**

# **Contents**

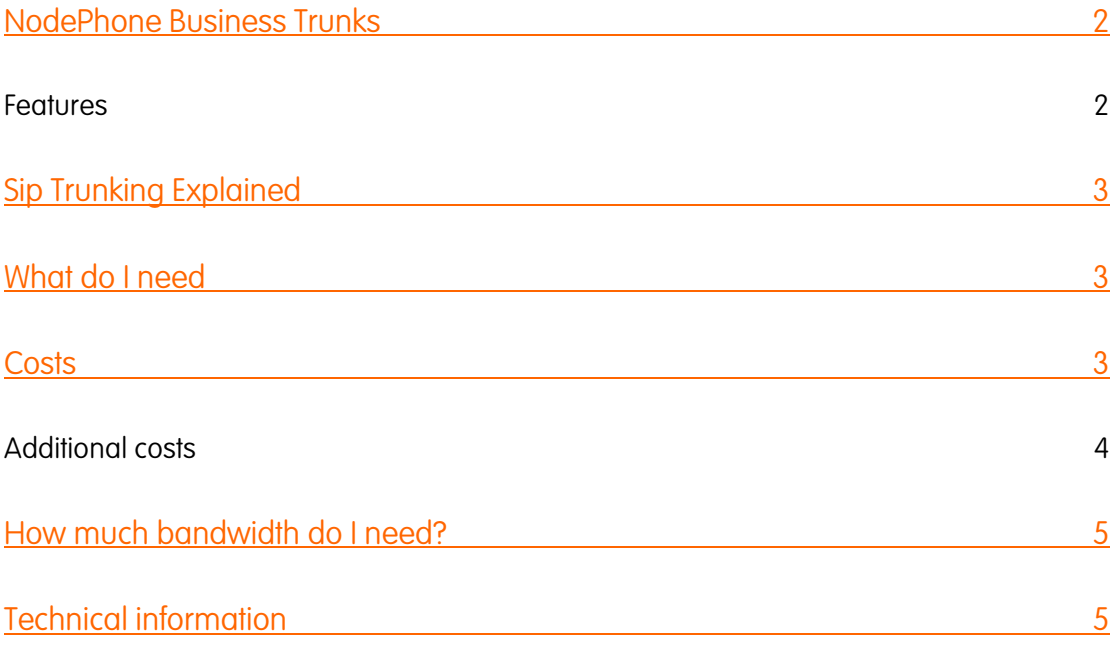

## NodePhone Business Trunks

NodePhone Business Trunks are an extension to our popular NodePhone VoIP services, and specifically designed for business customers. This implementation of a Sip Trunk provides a business-grade voice solution, allowing the move to a full VoIP solution, or better utilise your already installed IP-PBX. Now not only can you use IP to communicate with-in your organisation, but also outside with your own 100 number in-dial range.

You can either bring your own 100 number range(s) or we can supply them. This allows every phone in the office to have a direct number with the room for expansion. Need more numbers just order another 100 number range and your done! Our simple online tools allow you the flexibility when making outbound calls to publish the

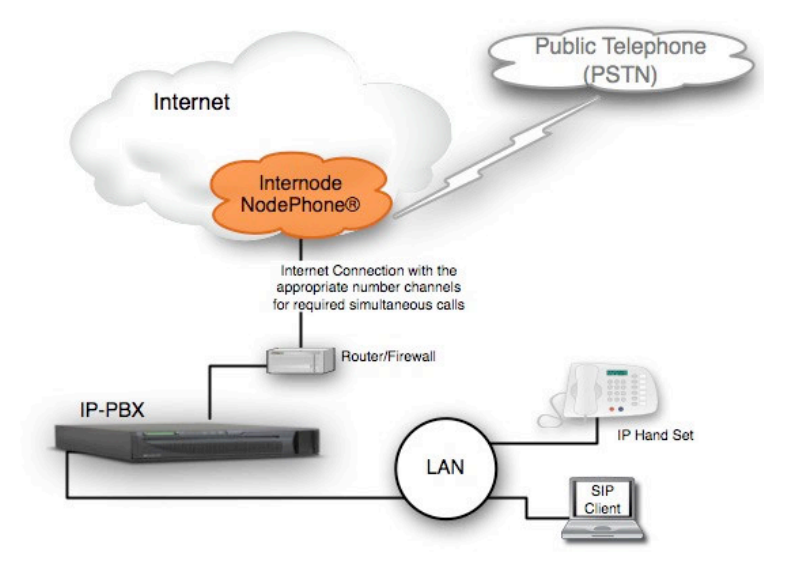

extension number, have all calls appear from a single number or even hide the number.

Unlike traditional telephony services where bundles of physical wires are delivered to a PABX, with a NodePhone Business Trunk and an Internet service connected to your IP-PBX gives you a similar service and more. Online you can dynamically change your capacity for inbound or outbound calls, no longer having to book and wait for a technician to visit.

NodePhone Business Trunks can offer organizations significant cost-savings, eliminating the need for local PSTN gateways, costly ISDN Basic Rate Interfaces or Primary Rate Interfaces.

The NodePhone Business Trunk provides a competitive solution for extra telephone lines, adding extra Direct Inward Dialing (DID) capability, or back-up of traditional telephone line solutions.

#### **Features**

An Internode Internet service with appropriately dimensioned bandwidth allows the NodePhone platform to automatically prioritise voice traffic to ensure you always sound your best.

- 1. 100 Number Block Direct Indial Range, to facilitate direct extension dialing and billing.
- 2. The ability to bring or 'Port' your existing 100 number blocks.
- 3. Provides multiple channels, with online flexibility for near-instant scalability for your changing business needs.
- 4. Support for inbound and outbound VoIP calls with an IP-PBX to business customers.
- 5. Online Toolbox for managing features
- 6. Choice of 'prime number', as well as a fail-over number if the PBX is unreachable for Business Continuity for redundancy
- 7. Extension Level Billing online
- 8. Single Bill for telephony and Internet services.
- 9. Cost savings via standard NodePhone call rates, including free NodePhone to NodePhone calls (eg between offices).
- 10. High quality VoIP via Internode's Voice Network.

# Sip Trunking Explained

A Sip Trunk allows an IP-PBX to make calls across the Internet using VOIP, in much the same way that a NodePhone service does, but designed for Business. The VOIP industry has developed Sip Trunking mainly as a replacement for traditional ISDN PRI services, to offer customers better flexibility and reduced costs. =In fact Internode uses NodePhone Business Trunks to run its business telephony needs, including the Call Centre.

NodePhone Business Trunks give you the flexibility to choose the number of channels you want when you want, unlike traditional telephony services which charge a rental cost for each telephone line. For example you may have 20 people working in the office but at any one time only 5 of them are making calls. Traditionally you would have needed to either rent individual lines for all 20 phones, or purchase and ISDN PRI, which would have a minimum size of 10 lines. With NodePhone Business Trunks, you only choose and pay for the number of channels (lines), in this example only 5 is required. As your Business expands or call volumes increase you can increase your channel count in single increments online. This is compared to traditional telephony services, which typically have fixed increments such as 10/20/30, and you pay for channels you are not using.

# What do I need

Internode can supply both Internet connectivity and a NodePhone Business Trunk. Internode doesn't supply the IP-PBX, or integration services for them. Integrators who Internode recommends are:

- Tie Networks specialising in Mitel and our hosted Mitel PBX
- Subnet –specialising in Cisco
- Fast Track Communications Specialising in Zultys systems and others
- Vtalk customized solution
- Mac Centre Norwood specialising in Cisco UC500s'
- geek.on.net specialising in Asterisk

Our customers on Cisco Access Servers, UC500, Cisco Call Manager, Cisco CUBE, Mitel 3300, Zultys MX series, DrayTek Vigour IPPBX 2820, LG-Ericsson iPECS and Asterisk have successfully used Internode Business Trunks. Typically if the IP-PBX has been verified by Broadsoft, and is SIP compliant then it should work with NodePhone Business Trunks. Its highly recommended to get an experienced integrator, to install, configure and support your IP-PBX.

### **Costs**

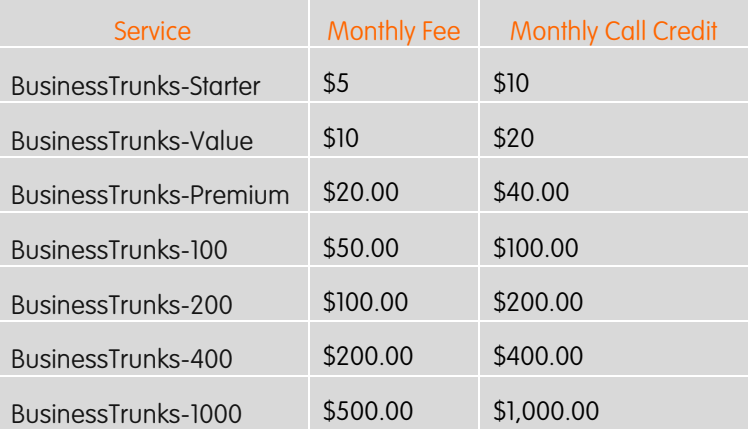

All Call rates are as per standard NodePhone call rates –

internode.on.net/residential/nodephone/call\_rates/

### Additional costs

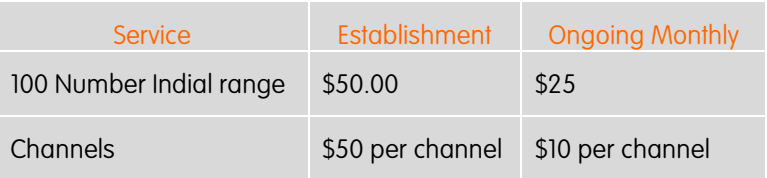

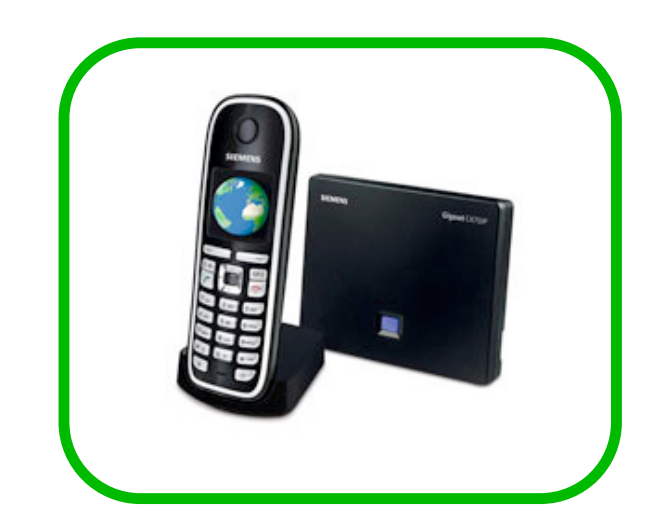

### How much bandwidth do I need?

A NodePhone Business Trunk is best implemented over dedicated Internet connections and each channel needs approximately 100 Kbps for best call quality.

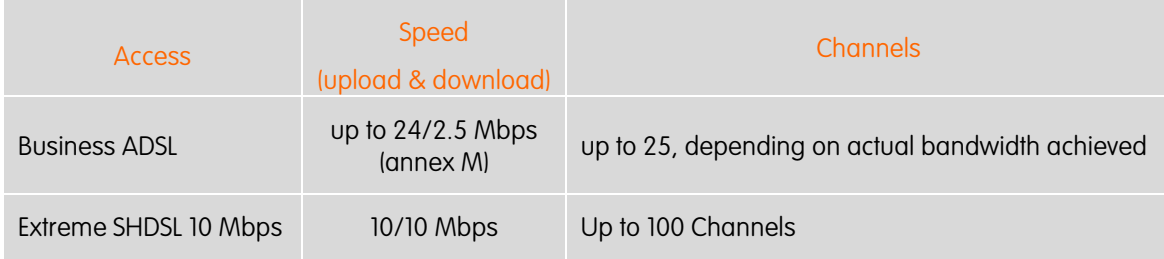

## Technical information

Internode recommends customers consult their IP PABX Integrator, for performing the integration to a NodePhone Business Trunk.

The following is provided to help assist customers provide sufficient information to their integrator for connection to the NodePhone Business Trunk.

The NodePhone Business Trunk product is an implementation of SIP Trunks, allowing a single registering service to receive calls for, and originate calls from multiple numbers. There are several options that are easily configurable online, including he number of 'channels' allocated to a Business Trunk service. Customers should work with their Integrator to determine the number of simultaneous calls they expect to use on the service in line with their business needs.

NodePhone Business Trunk requires that the IP PABX 'register' their service once, on behalf of all the 100 number block(s). The Business Trunk platform then will handle all outgoing calls and incoming calls directly to the IP PABX.

The NodePhone Business Trunk uses the very similar settings to a standard NodePhone Service. The major difference is that devices should register towards our Session Border Controllers using sipconnect.internode.on.net or 203.2.134.10. This enables our platform to handle your 100 number blocks.

Internode has customers using various variations of Cisco equipment, for example CUBE, and access gateway 5400's as their IP PABX, for Cisco UC500 configurations please see our UC500 user guide. We have found that the following configuration information is all that is required for integrators to connect to a NodePhone Business Trunk:

#### $sin - un$ credentials username <Client ID> password <password> realm BroadWorks authentication username <Client ID> password <password> realm BroadWorks no remote-party-id registrar dns:sipconnect.internode.on.net expires 3600 sip-server dns:sipconnect.internode.on.net or registrar ipv4:203.2.134.10 expires 3600 sip-server ipv4:203.2.134.10

Internode has customers who use Asterisk as their IP PABX. We have found that the following information is useful for Integrators setting a NodePhone Business Trunk.

The two main files which will need alteration, sip.conf and extensions.conf. The below is an example of a working configuration:

> sip.conf [general] ;For registration use your Client ID and password to register on behalf of the devices. register => <client id>:<password>@nodephone/s registertimeout=60 context=default allowoverlap=no bindport=5060 bindaddr=0.0.0.0 srvlookup=yes [nodephone] context=nodephone type=friend username=<client id> fromuser=<Enter your main phoneline number here in format 0812345600> secret=<password> fromdomain=sip.internode.on.net host=sipconnect.internode.on.net dtmfmode=rfc2833 disallow=all allow=alaw allow=ulaw nat=no insecure=very [5676] ;JoeBloggs context=nodephone-outbound type=friend host=dynamic secret=<give them a password> nat=no canreinvite=no disallow=all allow=ulaw allow=alaw extensions.conf [globals] ;----------------------------- ; Users ;----------------------------- JoeBloggs=SIP/5676 [nodephone] ;send incoming calls from specified number to the appropriate extension exten =>0812345600,1,Dial(\${JoeBloggs},20)

exten =>0812345600,n,Hangup